## **Managing Discipline and License Information**

The **Licenses** area allows details about professional licensure status to be stored in HealthStream to ensure that continuing education credit is appropriately awarded for CE courses that you complete.

- 1. Click the Profile tab to open the profile options list.
- 2. Select the Licenses option to open the My Licenses page.

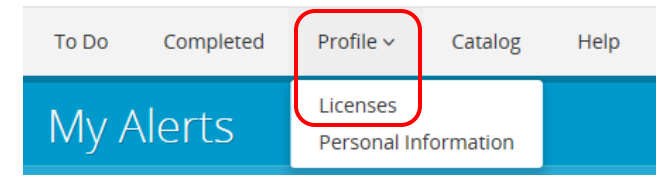

- 3. By default, all students, whether or not they are licensed professionals, will initially see a selection of **Other** and a state designation of Michigan.
- 4. To change from Other to reflect a discipline for the license you hold, click the **Manage** button and select the appropriate discipline.

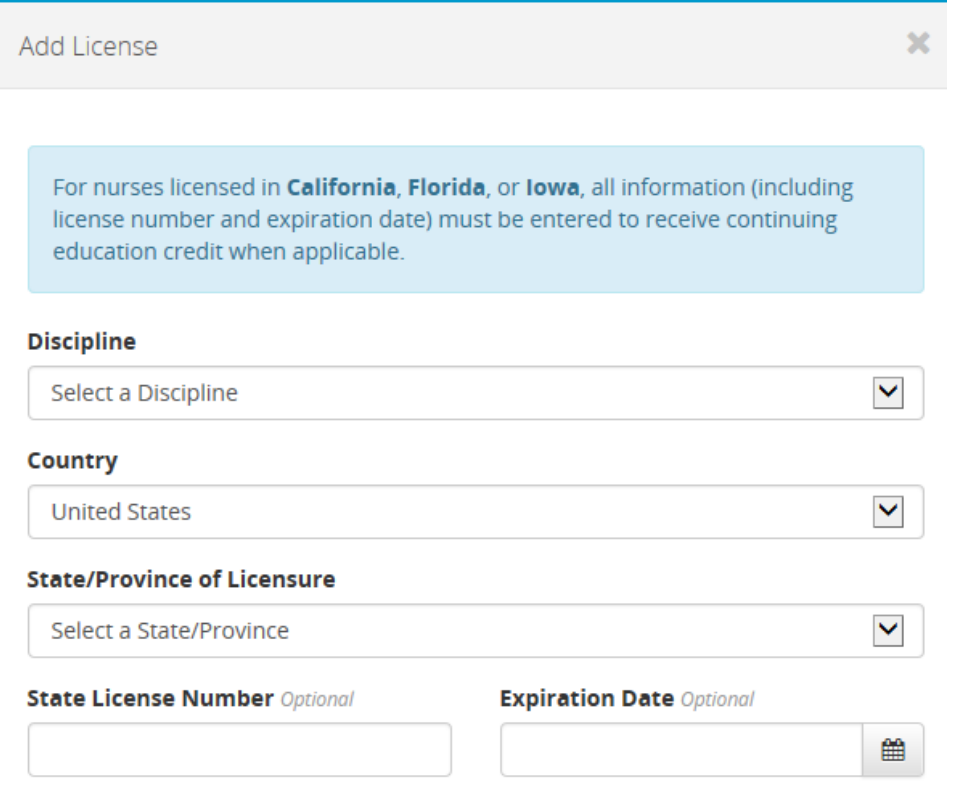

- 5. If you hold additional licenses, click the **Add License** button to add additional licenses.
- 6. Enter your license information. (Information that is not required is marked Optional.)
- 7. Click the **Save** button.